# **hebis-Retro**

# **Inhalt und Hinweise zur Benutzung**

## **Zugangsadresse**

• <http://portal.hebis.de/retro>

#### **Inhalt**

Gescannte Kartenkataloge aus 8 hessischen Bibliotheken, mehr als 8 Millionen Titelkarten, keine Zeitschriften

## **Zeitraum**

bis 1986/87 neuere Literatur finden Sie i[m hebis-Verbundkatalog](http://cbsopac.rz.uni-frankfurt.de/LNG=DU/CHARSET=UTF-8/DB=2.1/)

#### **Enthaltene Kataloge**

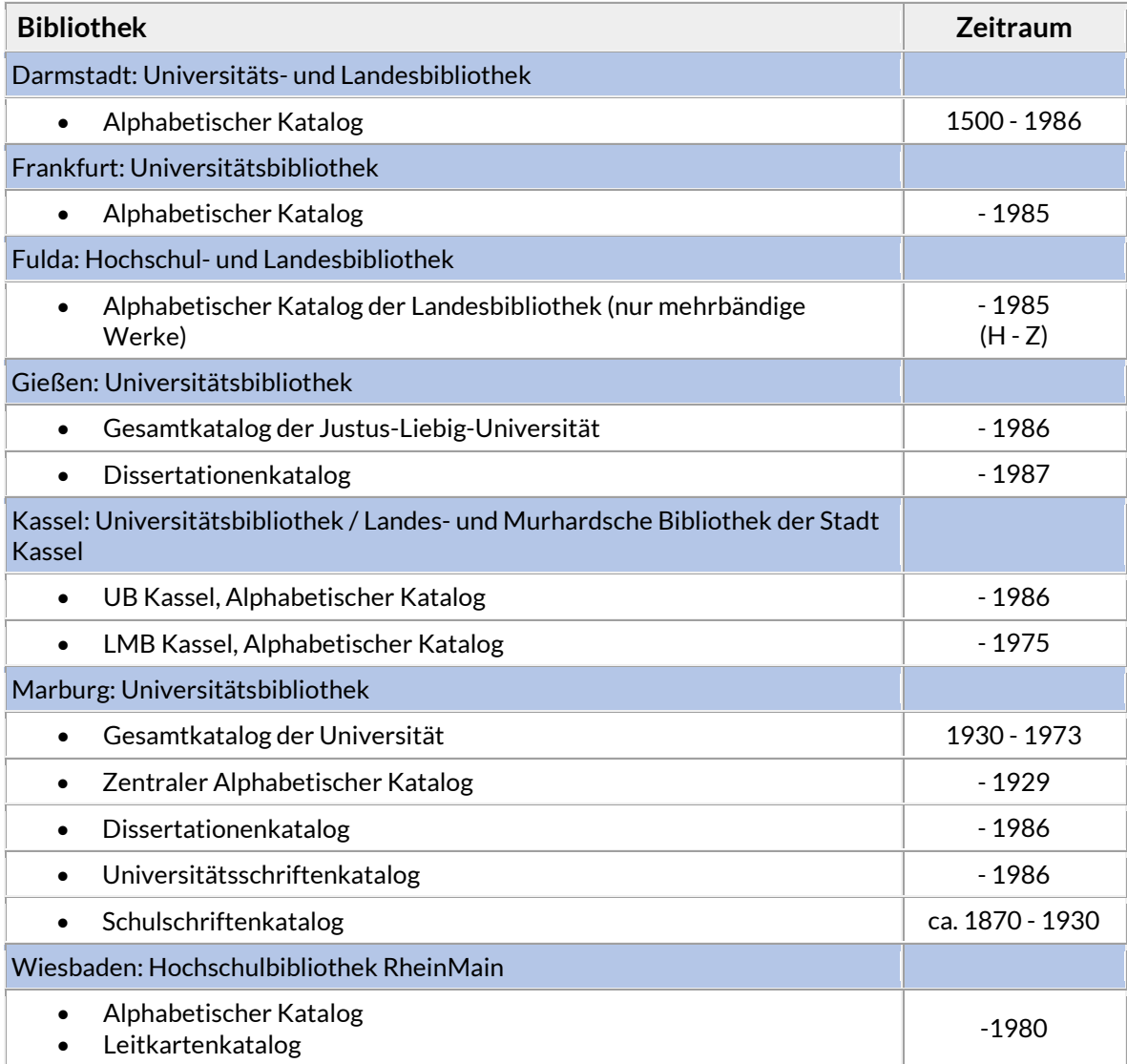

## **Recherche**

#### **Allgemeines**

- nach formalen Kriterien (Autor, Titelstichwörter, ISBN)
- mit der Freien Suche kann man alle Felder und die gesamte Katalogkarte durchsuchen
- Blätterfunktion im "virtuellen Katalogkasten" (in Leitkarten-Katalogen alleinige Recherchemöglichkeit)
- Die Kataloge der Bibliotheken können einzeln oder alle gemeinsam abgefragt werden.

#### **Recherche in den indexierten Zettelkatalogen**

- Mehrere Kataloge können mit einer Anfrage durchsucht werden.
- Für eine erfolgreiche Suche braucht man keine Kenntnis der Einordnungskriterien der Zettelkataloge, da alle Stichwörter, die auf einer Katalogkarte stehen, für die Recherche mit der Freien Suche verwendet werden können.
- Jede Karte wurde indexiert, so dass man gezielt auf die einzelne Titelkarte zugreifen kann.
- Alternativ dazu kann man auch durch Öffnen der Einzeltrefferanzeige an einer bestimmten Stelle in den "virtuellen Katalogkasten" einsteigen und weiterblättern, so zum Beispiel, wenn man weitere Titel von einem Verfasser sehen möchte.
- Die Anzahl der Sucheinstiege gegenüber dem Zettelkatalog ist durch die Indexierung der gesamten Katalogkarte sehr viel größer geworden.

#### **Recherche in den Leitkarten-Katalogen**

- In Leitkarten-Katalogen blättert man wie in richtigen Zettelkatalogen.
- Der Einstieg erfolgt über die "Leitkarten". Nur jede 50. Karte des betreffenden Katalogs wurde als Leitkarte indexiert.
- Als Treffer einer Recherche erhält man je nach Suchbegriff eine oder mehrere Leitkarten.
- Zum gesuchten Titel gelangt man, indem man die Leitkarte in die Einzeltrefferanzeige ruft und mit Hilfe der Reiter über der Katalogkarte um die angegebene Anzahl Titelkarten vorwärts oder rückwärts blättert.

## **Bestellung**

#### **Materialien aus Ihrer Bibliothek**

Bücher, die in Ihrer eigenen Bibliothek vorhanden sind, können Sie dort bestellen und ausleihen oder in den Räumen Ihrer Bibliothek benutzen.

#### **Fernleihe**

Alle verzeichneten Bücher, die nicht in Ihrer eigenen Bibliothek vorhanden sind, können Sie per Online-Fernleihe bestellen.

#### **Bitte beachten Sie:**

Nicht alles, was Sie bestellen können, wird auch tatsächlich geliefert. Mögliche Gründe:

- Bücher können vor Ort **ausgeliehen** sein.
- Die **Bibliothek entscheidet im Einzelfall**, ob sie Bestände ausleihen oder kopieren will (z. B. weil das Buch in einem schlechten Zustand ist).
- **Urheberrechtliche Gründe** können das Kopieren einschränken (z. B. bei Notendrucken).
- **Präsenzbestände** und andere Teilbestände werden nicht per Fernleihe ausgeliehen (bitte beachten Sie dazu die Informationen zu den einzelnen Katalogen).